# **INSTALACIÓN, CONFIGURACIÓN Y ADMINISTRACIÓN DE GNU/LINUX NETHSERVER**

Edgar Eduardo España Montenegro e-mail: eeespanam@unadvirtual.edu.co Andrés Felipe Meza Méndez e-mail: [afmezam@unadvirtual.edu.co](mailto:afmezam@unadvirtual.edu.co) Julián Eduardo Ávila Tascón e-mail: jeavila[t@unadvirtual.edu.co](mailto:afmezam@unadvirtual.edu.co) Luis Felipe Hurtado Suárez e-mail: lfhurtados@unadvirtual.edu.co Javier Enrique Serrano Hernández e-mail: jeserranoh@unadvirtual.edu.co

*RESUMEN: En este artículo se va a presentar la configuración, instalación y puesta en marcha de una de las distribuciones más potentes de GNU/Linux, y es Nethserver, la cual posee una interfaz gráfica que permite gestionar cada uno de los servicios que requiere una empresa para brindar seguridad, estabilidad y usabilidad. Con el conocimiento adquirido en este diplomado de profundización, se evidenciará su instalación y configuración de las necesidades básicas como son: DHCP server, DNS Server, Proxy, cortafuegos, File Server y VPN. Con ellos aseguramos que GNU/Linux Nethserver es una solución amigable e intuitiva para administrar la seguridad de las empresas.*

**PALABRAS CLAVE**: Nethserver, DNS server, DHCP server, Seguridad informática.

## **1 INTRODUCCIÓN**

En este trabajo se va a evidenciar la instalación configuración y puesta en marcha de la distribución GNU/Linux Nethserver. La cual permite la administración de múltiples funciones como el mailserver, Groupware, firewall, servidor DHCP y DNS y controlador de dominio. Por medio de una gran interfaz gráfica, WEB y con múltiples módulos preconfigurados. Y está basada en CentOS/RHEL la cual es muy sólida y estable.

Igualmente se va a mostrar el paso a paso de la configuración del DHCP y el DNS y controlador de dominios. Esto con la finalidad de poder gestionar de manera óptima las subredes, direcciones IP´s y el nombre del dominio de la empresa.

### **2 INSTALACIÓN GNU/LINUX NETSERVER**

### **2.1 DESCARGA**

Se inicia la descarga desde la página oficial de nethserver y al darle download, esta redirecciona a la siguiente url:

https://github.com/NethServer/dev/releases/tag/iso-7.9.2009

### **2.2 INSTALACIÓN**

La instalación de GNU/Linux Nethserver se lleva a cabo a partir de los requerimientos mínimos los cuales son:

- 64 bit CPU (x86\_64)
- 1 GB de RAM
- 10 GB de espacio en disco

Por ende, se crea una máquina virtual para instalar la distribución GNU/Linux Nethserver. Lo más importante de esta máquina virtual son las tarjetas de red para poder configurar la red LAN, La red WAN la red para los invitados.

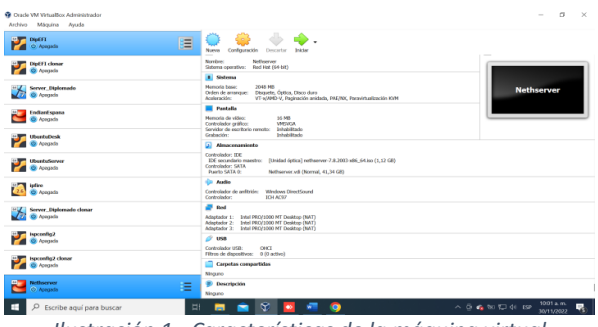

*Ilustración 1 - Características de la máquina virtual*

Al montar la imagen iso de nethserver e iniciamos la instalación interactiva.

| <b>CRAKES</b><br>Ξ<br><b>CO</b> Apecastic           | Corthmaswide<br><b>Modos</b><br><b>Na amore</b><br>Cans or lot.                                                                                                    |
|-----------------------------------------------------|----------------------------------------------------------------------------------------------------|
| <b>OUCEL closure</b><br><b>O</b> Aceuade            | Nember<br>AMhairvis<br>(hed that (64-54).<br>Sistema (gendiko)                                                                                                    |
| <b>Newport</b> , Elizabadrades<br><b>Br Acousto</b> | <b>A</b> Sinhoran<br><b>Courses Avenue</b><br>3348 948<br><b>Pleymonte banner</b><br>www.baseda.com/analysis.de/<br>Distrate, Outica, Disto during<br>Orden de arcicioso i<br>LIPSURES AND TRANS<br>Archaeolder:<br>V7 n/APR) V. Pregmerkin notifiada, PAE/BX, Parawirkuskmekin KM4 |
| <b>Endland source</b><br><b>CD</b> Acessader        | <b>ER PANARA</b><br><b>RIGHT BY A B AVE.</b><br>nethserver<br>14.146<br>Memoria da veñeo:<br>VIRTIACIA<br>Controllette geätern<br>×<br><b>Dif</b> Northspysie (Community) - Chucke VAA Virtualities<br><b>C</b><br>banded of the marketing contactive<br><b>Infantation</b>         |
| <b>Ubschullenk</b><br><b>IDI</b> Appoints           | Inhamiltown<br>Continue View<br>Archive Maguina Ver Entrada Daposition Ayula<br><b>GI</b> Absocreanizate<br><b>Britishney, Y.K.Jake</b>                                                                                                    |
| <b><i>Ultrandudiansee</i></b><br><b>Br</b> Acepade  | Craterialne: IDE<br><b>Billiam Antiques Com</b><br>ICE security(in expendent<br><b>Directed detical certains</b><br>Controlletor: SATA<br>Puesta SATA O.<br>Nethserver.vdi (Normal,<br><b>Faxatle</b><br><b>Boot from face! drive</b>                                               |
| <b>Ing Chris</b><br><b>1993</b> Paintenandos<br>ZЛ. | <b>Silvi Aventure</b><br>Cretonbelor de artikúder.<br><b>Witchson ElenAfinand</b><br><b>MORTHS ELECTION FOR BUILDING METAL IN SALES</b><br>Contentation<br><b>BOW ACTOR</b>                                                                                                    |
| Nerver Diplomado checer<br><b>GE Acousto</b>        | Chance compas busted betwee methods Tibe beginned.<br><b>EP</b> Red<br>Lisa comp. 2012 and mileague<br>Syted PROFIDED PET Develop (NAT)<br>Admitsdar 1:<br>finded PRICY LOSIO PET Excellibus (NAT)<br>Adamsky 2.<br>Jedel PRKV10000 947 Employe (3653)<br>Adaptachy 3:              |
| Ingelprofiss2<br><b>O</b> Acousto                   | defensekin lasst in 40 amounts.<br>22.1888<br>ns nethserver                                                                                                    |
| ispersodas2 choque<br><b>IS Announce</b>            | <b>Electronically</b> totals<br><b>FERT</b><br>Filtros do dispositivos: 9.05 púlivo)<br>Corpotes compartables                                                                                                    |
| distances<br>Ξ<br>Contests                          | Fénasho<br><b>国家海岸道图解团团团CTN.0080W</b><br><b>IE</b> Descripción<br>Ninaino                                                                                                    |

*Ilustración 2- Inicio de la instalación*

Entre las opciones de configuración e instalación de GNU/Linux Nethserver, tenemos la distribución del teclado, la verificación de las tarjetas de red y la clave del "root" para su gestión.

| <b>IDENTI</b> Digital<br><b>A</b> O Avenue | 這<br>Confinance tim<br>Numers<br>Degathe<br>Modern                                                                                                    |                                                 |
|--------------------------------------------|----------------------------------------------------------------------------------------------------|-------------------------------------------------|
| Dipt71 closer<br><b>ISI</b> Acecode        | Nomber:<br>Siethsprung<br>Sistema concellier: Red Hat (64-bit)                                                                                                    |                                                 |
|                                            | <b>1</b> Shdeepe                                                                                                    |                                                 |
| Server Diplomado<br>Apageda                | 2048.985<br>Manusia base:<br>Distante, Optica, Disco duro.<br>Orden de arrangue:<br>VT scRND-V, Paginación amigate IMANAIC Benediktualmente MMR<br>Acvireación:      |                                                 |
| <b>Endiard sparra</b>                      | Nethserver (Contendo) - Chade VM Virtualities<br><b>El Partalla</b>                                                                                                  | $\Box$<br>$\times$<br>=                         |
| <b>C</b> i Apeceda                         | Archivo Máquina Ver Entrada Dispositivos<br>Avuda<br>16.988<br>Martinia da vidas:<br>Controllador prófico:<br><b>VIRSUGA</b>                                         |                                                 |
|                                            | CONFIGURATION<br><b>Driver Made</b><br>Servidor de excritario remoto:<br>Grabación:<br><b>Driversitzado</b>                                                          | CENTOS 7 INSTAULATION                           |
| UbuntuDevk<br><b>G</b> Apegada             | n <sub>3</sub><br>[a] Almacenamiento                                                                                                    | tiety).<br><b><i>ISS Mark</i></b>               |
|                                            | <b>USER SETTINGS</b><br>Controledar: IDF                                                                                                    |                                                 |
| <b>UbuntuServer</b><br><b>Cil Acecada</b>  | IDE secundario meestro:<br>(Unided (ptics) netheen<br>ROOTPASSINORD<br>Controlledur: SATA<br>o<br>Pierts SATA 0:<br>Nethanyor, vdi (Normal)<br>first password is set | <b>USER CREATION</b><br>No coor will be created |
| <b>Isdire</b>                              | <b>City Audio</b>                                                                                                    |                                                 |
| <b>C</b> Apecoda                           | Controlledor de anditricio:<br>Wednes Gentfound<br>Contenibutor<br>371,8737                                                                                          |                                                 |
| Server, Diplomado clonar                   | <b>D</b> Red                                                                                                    |                                                 |
| <b>B</b> Approving                         | Intel PRO/1000 MT Dealdon (NAT)<br>Adaptador 3:<br>Intel PRO/1000 MT Deakton (NAT)<br>Adaptador 2.<br>Adaptador 3: Sead PRO(1000 MT Dealdop (NAT)                    |                                                 |
| isoconfis)<br><b>C</b> Apageda             | $20$ use                                                                                                    |                                                 |
|                                            | Till Vicky systems (Child VI)<br>OKI<br>Controlodor USB:                                                                                                    |                                                 |
| Ispossfig2 clenar                          | Filtra de dispositivos: 0 (0 activo)                                                                                                    |                                                 |
| <b>CB</b> Acecards                         | Corpetas compartidas<br>ns nethserver<br>Nirvauno                                                                                                    |                                                 |
| <b>Notherwise</b>                          | <b>E:</b> Descripción                                                                                                    |                                                 |
| <b>Contents</b>                            | 洼<br>Mogato<br>5 回信都设计网编码 (Sikira secon)                                                                                                    |                                                 |

*Ilustración 3- Cambio de contraseña del "root"*

Aquí se evidencia la instalación del servidor GNU/Linux Nethserver, el cual tiene una ip en la tarjeta de red LAN para poder ingresar desde el navegador Web y continuar con la configuración.

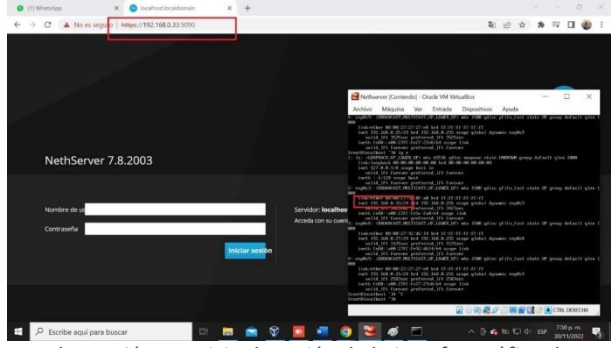

*Ilustración 4 - Inicio de sesión de la interfaz gráfica de GNU/Linux Nethserver*

## **3 DESARROLLO DE LA TEMÁTICA**

### **3.1 TEMÁTICA 1: DHCP SERVER, DNS SERVER Y CONTROLADOR DE DOMINIO**

Con estos servicios habilitados, se logra la administración optima de las subredes y las direcciones ip´s de cada una de ellas. Permitiendo sectorizar por zonas o áreas de la compañía.

Igual pasa con el controlador de dominio, el cual permite convertir las ip´s al nombre de dominio de la compañía o área establecida por medio de un alias. Permitiendo al administrador del sistema controlar permisos, accesos remotos entre otros.

Entonces, desde la interfaz gráfica web, se cambia el hostname de la maquina por eduardo.espana.net, esto con el objetivo de configurar el servidor de dominios.

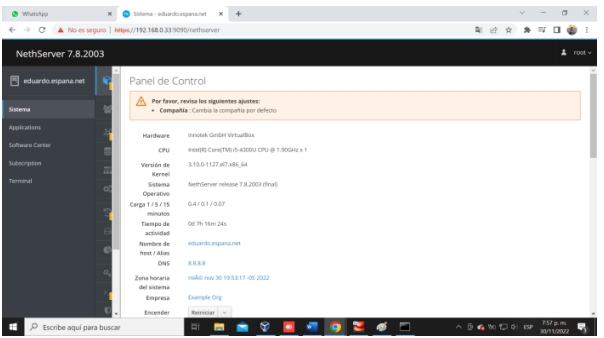

*Ilustración 5 - Cambio del hostname*

Lo siguiente que se realiza es la configuración de las tarjetas de red. La cual cuenta con una red LAN verde, la cual permite la administración del servidor y se deja estática.

Luego se configura la red roja, cuyo objetivo es administrar a la red WAN y queda configurada como DHCP.

Finalmente se configura la red azul, y esta queda predispuesta para los invitados.

| $\times$<br><b>O</b> WhatsAco   | $\times$ +<br>D Red - eduardo expansanet                                                                       |                                                                     | $\sim$                    | $\sigma$                 | $\times$          |
|---------------------------------|----------------------------------------------------------------------------------------------------|---------------------------------------------------------------------|---------------------------|--------------------------|-------------------|
| $\rightarrow$ $\alpha$<br>÷     | A No es seguro   Hitles://192.168.0.36:5090/nethserver#/network                                                | 4 12<br>☆                                                           | 寿 町                       | $\Box$                   |                   |
| NethServer 7.9.2009             |                                                                                                    |                                                                     |                           |                          | $2 \text{ root }$ |
| eduardo.espana.net              | Acciones<br>22.07<br>22:08<br>22:13<br>22.11<br>22:07<br>22.0%<br>Añadir interfaz lógica                       | 22:08<br>22:09                                                      | 2210                      | 22:11                    |                   |
| Sistema<br><b>Applications</b>  | Lista<br>LAN (verde)                                                                                           |                                                                     | G Información de enrutado |                          |                   |
| Software Center<br>Subscription | C CDR 192.168.0.36/24<br>eno0s8<br>ଚ<br>$\Psi$ UP<br>08:00:27:92:46:14<br>Más info                             |                                                                     |                           | O Configurar             |                   |
| Terminal                        | WAN (rojo)                                                                                                    |                                                                     |                           |                          |                   |
|                                 | C CIDR 192.168.0.37/24 (dhcp)<br>enoOs3<br>G.<br>36 GW 192.168.0.1<br>$\n  u$<br>08:00:27:5c:0f:a0<br>Más info |                                                                     |                           | o Configurar             |                   |
|                                 | Invitados (azul)                                                                                               |                                                                     |                           |                          |                   |
|                                 | C CIDR 192.168.1.39/24<br>enpOs9<br>C<br>₩ UP<br>08:00:27:27:27:e8<br>Más info                                 |                                                                     |                           | O Configurar             |                   |
| Escribe aquí para buscar        | b<br>$\sim$<br>$\sim$<br>$\sim$<br><b>Contract Contract</b><br>$\sim$                                          | $\wedge$ $\oplus$ $\bullet$ $\otimes$ $\Box$ $\circ$ $\circ$ $\Box$ |                           | 10-11 p.m.<br>30/11/2022 |                   |

*Ilustración 6 - Configuración de la red*

#### **3.1.1 DNS SERVER Y CONTROLADOR DE DOMINIO**

Desde la opción sistema, de la interfaz gráfica de Nethserver, ingresamos a DNS, añadimos un nuevo registro DNS y le ingresamos los datos solicitados; nombre del host, Ip y Descripción.

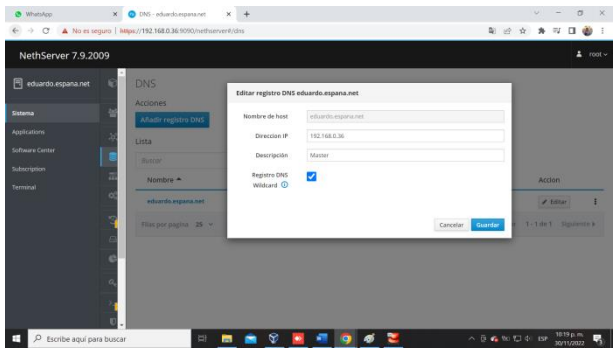

*Ilustración 7 - Se añade el registro del DNS*

Aquí se evidencia el resultado.

| $\times$<br>@ WhatsApp              | $x +$<br>DINS - adusedo.espana.net                         |             |                |                              | $\sim$                          |                         | $\sigma$        | $\infty$ |
|-------------------------------------|------------------------------------------------------------|-------------|----------------|------------------------------|---------------------------------|-------------------------|-----------------|----------|
| $\rightarrow$<br>$\mathbf{C}$<br>e  | A No es seguro   https://192.168.0.36.9090/nethserver#/dra |             |                | 电回立                          |                                 | ★ 平 口                   |                 |          |
| NethServer 7.9.2009                 |                                                            |             |                |                              |                                 |                         | $2$ root $\sim$ |          |
| eduardo.espana.net                  | <b>DNS</b>                                                 |             |                |                              |                                 |                         |                 |          |
| Sistema<br>Applications:            | Acciones<br><b>Añadir registro DNS</b>                     |             |                |                              |                                 |                         |                 |          |
| Software Center                     | Lista<br>SUIGHT                                            |             |                |                              |                                 |                         |                 |          |
| Subscription                        | Nombre 4                                                   | Descripción | Direccion IP   | Registro DNS Wildcard        |                                 | Accion                  |                 |          |
| <b>Terminal</b>                     | eduardo.espana.net                                         | Mastèr      | ₩192168.036    | $\overline{\phantom{a}}$     |                                 | $\neq$ Editar           | ٠               |          |
|                                     | ftp.eduardo.espana.net                                     | server ftp. | C 192,168,0.36 | ú                            |                                 | $\lambda$ Editor        | Ŧ               |          |
|                                     | Filas por pagina 25 V                                      |             |                |                              | 4 Anterior 1-2 de 2 Siguiente » |                         |                 |          |
|                                     |                                                            |             |                |                              |                                 |                         |                 |          |
|                                     |                                                            |             |                |                              |                                 |                         |                 |          |
| $\circ$<br>Escribe aquí para buscar | 国<br>$\blacksquare$                                        | Q           | $\bullet$<br>க | 八百森加口中 150<br>$\overline{a}$ |                                 | 1505 p.m.<br>30/11/2022 |                 | e,       |

*Ilustración 8 - Dominios configurados*

Nos conectamos a una maquina Desktop Linux creada previamente, validamos las conexiones y respuesta del servidor GNU/Linux Nethserver.

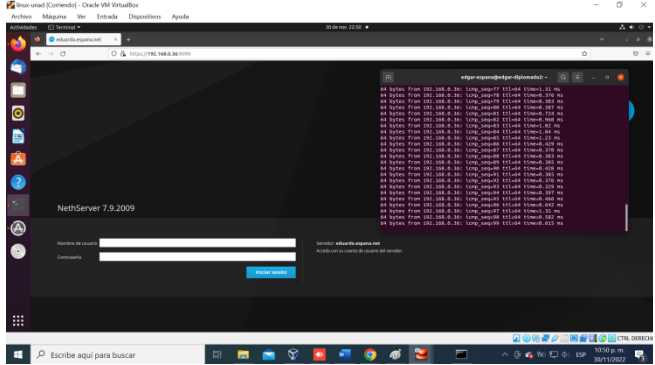

*Ilustración 9 - Pruebas de conectividad desde un Desktop Linux*

Probamos desde la terminal con el comando:

nslookup eduardo.espana.net 192.168.0.36

Y en el resultado se muestra que resuelve los nombres con el dominio suministrados previamente.

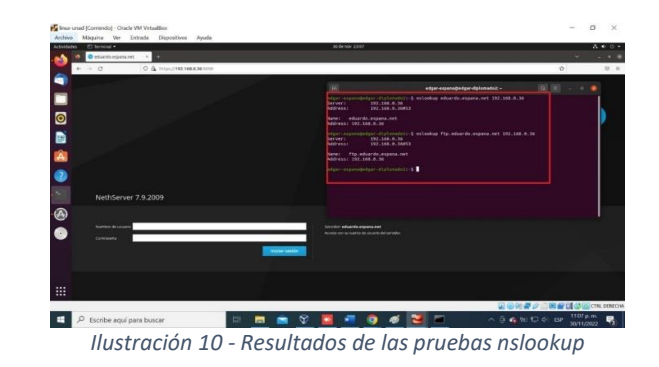

### **3.1.2 DHCP SERVER**

Se ingresa desde la interfaz gráfica web por la opción DHCP, se selecciona la subred que se requiere, en este caso es la red LAN.

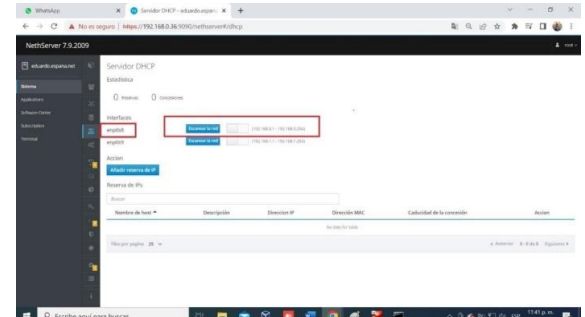

*Ilustración 11 - Selección de Red para la configuración DHCP*

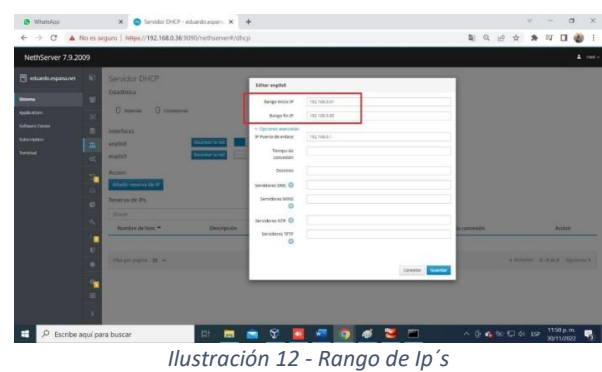

Aquí vemos el resultado con el rango seleccionado previamente.

#### Luego se procede a configurar el rango de ip´s.

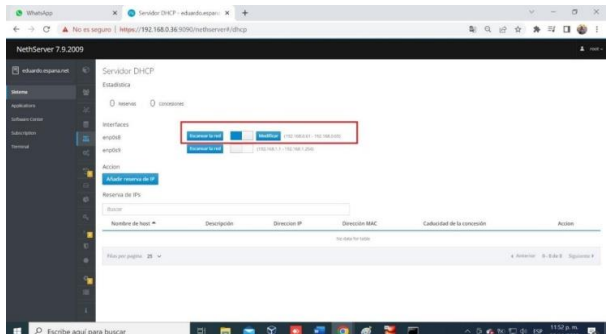

*Ilustración 13 - Resultado de la configuración DHCP con el rango seleccionado*

Para poder realizar las pruebas con el servidor DHCP, procedemos con el cambio de la configuración de la tarjeta de red del virtualbox, se cambian a adaptador de red interna, tanto en el servidor Nethserver como en el cliente Linux.

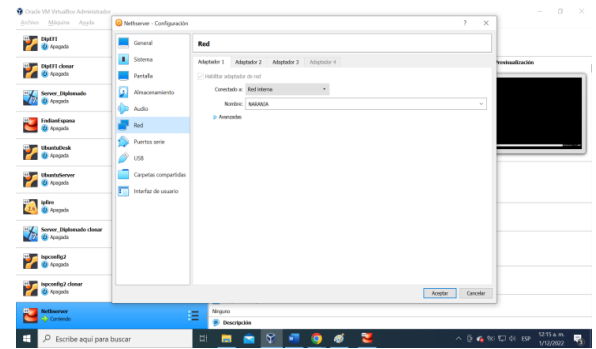

*Ilustración 14 - Cambio del estado de la red en Virtualbox en el servidor Nethserver* 

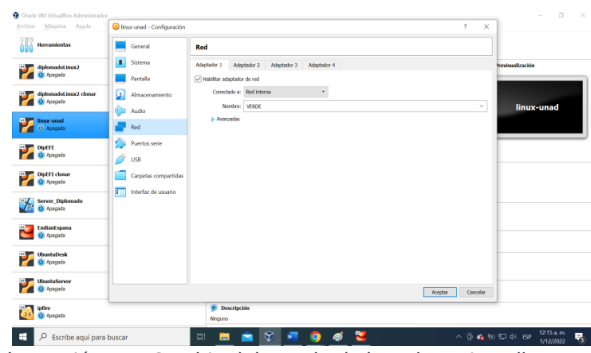

*Ilustración 15 - Cambio del estado de la red en Virtualbox en el Desktop Linux*

En este desktop Linux, se puede evidenciar que el pc tomó la ip 192.168.0.64, el cual pertenece al rango configurado en el servidor DHCP.

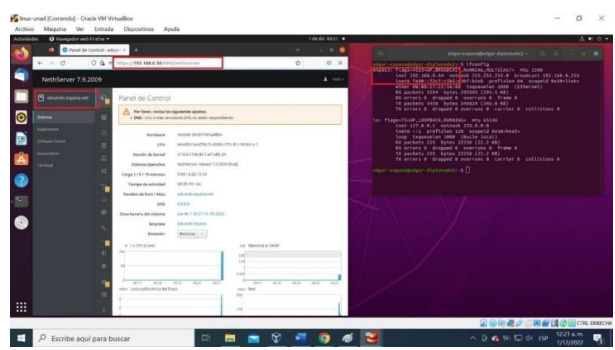

*Ilustración 16 - Evidencia del funcionamiento DHCP*

### **3.2 TEMATICA 2: PROXY**

 Escribimos la ip del servidor en el navegador para ingresar por interfaz

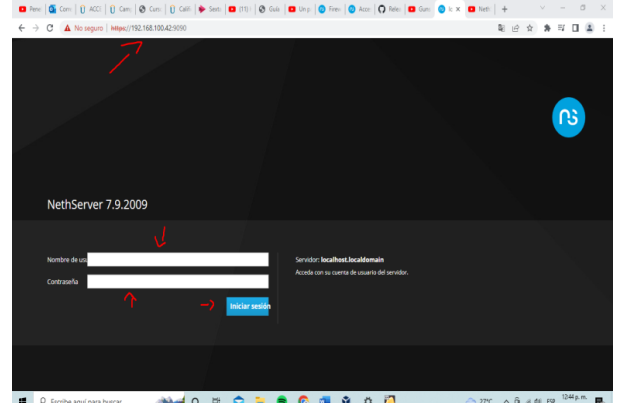

*Ilustración 17 – Ingreso al dashboard del nethserver*

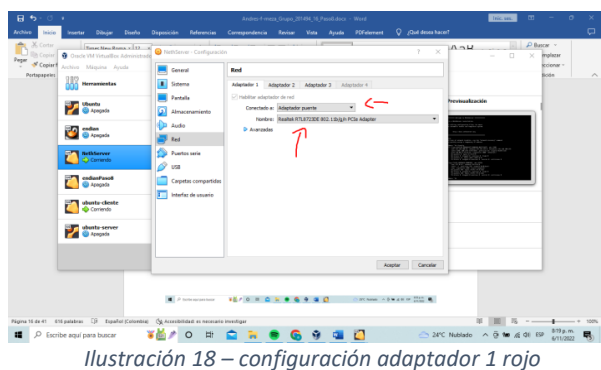

 Configuramos las tarjetas adaprter 1 como adaptador puente será la zona roja

Configuramos las tarjetas adaprter 2 como zona verde.

| $H$ $5 - 0$ $\cdot$<br>Archivo<br>Inicio<br>X Corter<br>(In Copiar)<br>Pegar<br>* Copiar f | Dibujar<br>District<br>Insertar<br>Emar New Roma v 11 v<br>Cracle VM Virtualilox Administrade<br>Archive Miquina Austa                                                                                                    | Disposición<br><b>Referencias</b><br>$\overline{\phantom{a}}$<br>HethServer - Configuración<br>General                                          | Conspondencia<br>Revisar<br>Ľ<br>Red                                                                 | Andres-F-mess. Grupp. 201454. 16. PasoS.docx - Word<br><b>PDF</b> demant<br><b>Yota</b><br>Avuda<br><b>Limits</b> | Q ¿Qué desea hacer?<br>$\!\times\!$                                  | Inic.sec.<br>u.<br>$\Lambda \cap \mathcal{U}$<br>$\Box$  | $\mathbf{E}$<br>٠<br>$D$ Buscar $\sim$<br><i>inglazar</i><br>× | a<br>scienar -        | $\times$<br>$\Box$ |
|--------------------------------------------------------------------------------------------|----------------------------------------------------------------------------------------------------|----------------------------------------------------------------------------------------------------|----------------------------------------------------------------------------------------------------|----------------------------------------------------------------------------------------------------|----------------------------------------------------------------------|----------------------------------------------------------|----------------------------------------------------------------|-----------------------|--------------------|
| Portagageles                                                                               | <b>Herraniestas</b><br>$-$ Ubunts<br>C Apegada<br><b>DE codan</b><br><b>CD</b> Apagada<br><b>Mr. ThethServer</b><br>C Contendo<br>endiard ased<br><b>C</b> Acepeda<br>ubuntu cliente<br>Corriendo<br>ubuntu-server<br>Apagada | п<br>Sistema<br>Pantalla<br>Almacenamiento<br>Audio<br>Red<br><b>Puertos serie</b><br><b>ISE</b><br>Carpetas compartidas<br>Interfaz de usuario | - Habiltar adaptador de red<br>Conectado a: Redinterna<br>Nombre: VERDE<br>D <sub>Aug</sub> eography | Adaptador 1 Adaptador 2 Adaptador 3 Adaptador 4<br>$\bullet$                                                      | $\sim$                                                               | Previsualización                                         | <b>Sci</b> m                                                   |                       | ×                  |
| 疅                                                                                          | Página 16 de 41 616 palabras - El Español (Colombia) - Óg Accesibilidad: es necesario investigar<br>P Escribe aguí para buscar                                                                                                | B <sub>0</sub><br>Street & London Ave.<br>Fleet and their fact<br><b>Course</b><br>¥M<br>$\circ$                                                | $\overline{a}$<br><b>R</b> boat<br>A. Intern<br>-<br><b><i>Contractor de la col</i></b>              | test to the three Guessian<br>$\overline{\phantom{a}}$<br>Handy I Abroad I March 1 Abroad 1                       | Cancelar<br>Aceptar<br>$-1$<br>$ +$ $+$ False<br>in-<br>23°C Nublado | $\wedge$ $\bar{\Theta}$ <b>M</b> $\leq$ $\phi$ <b>EF</b> |                                                                | 120 p.m.<br>6/11/2022 | $- + 1005$         |

*Ilustración 19 – configuración adaptadora 2 zona verde*

Configuramos las tarjetas adaprter 3 como zona naranja

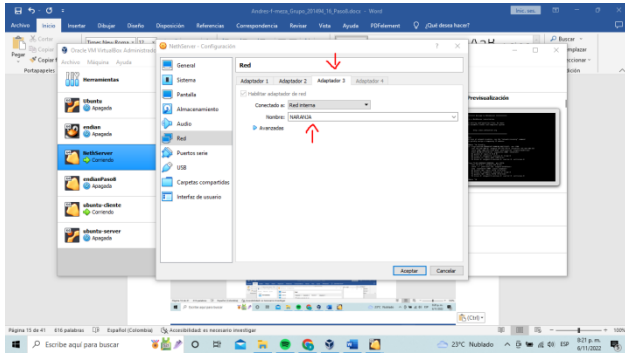

*Ilustración 20 – configuración adaptadora 3 zona naranja*

 Configuramos la WAN (zona roja) en este caso con el mismo segmento del router para configurar desde el pc con la ip 192.168.100.44 y puerta de enlace es 192.168.100.1 ósea el router la verde 192.168.11.15 enlace 192.168.11.1

| NethServer 7.9.2009      |   |                                         |                                                              |              |              |                               | $\Delta$ root v       |
|--------------------------|---|-----------------------------------------|--------------------------------------------------------------|--------------|--------------|-------------------------------|-----------------------|
| meza.domain.com          |   | Enabled:<br>Actions                     | 3.20<br>1.65                                                 |              | 400          |                               |                       |
| System                   |   | <b>Add logical interface</b>            | 1911<br>19.12                                                | 1014<br>1913 | 1011<br>1915 | 10:12<br>1913                 | 1014<br>10.15         |
| Applications             |   | List                                    |                                                              |              |              |                               | <b>G</b> Reuting info |
| <b>Software Center</b>   |   | LAN (green)                             |                                                              |              |              |                               |                       |
| Subscription<br>Terminal | o | brD<br>ଚ<br>08/08/27/41/30:05           | C CDR 192.168.11.1/24<br>More info                           |              | # 11P        | <sup>8</sup> 1 Device Details | O Configure           |
| Firewall                 |   | WAN (red)                               |                                                              |              |              |                               |                       |
| Web Proxy & Filter       |   | enpOs3 (WAN)<br>o.<br>08:00:27:76:2cml  | D CIDR 192.168.100.44/24<br>36 GW 192.168.100.1<br>More info |              | $\Psi$ UP    |                               | O Configure           |
|                          | c | DMZ (orange)                            |                                                              |              |              |                               |                       |
|                          |   | englis9 (DMZ)<br>σ<br>08:00:27:01:08:7b | C CIDR 192.168.22.15/24<br>More info                         |              | $W$ UP       |                               | O Configure           |

*Ilustración 21 – configuración ip zonas*

Configuramos el dhcp entre 192.168.11.2 hasta 192.168.11.254

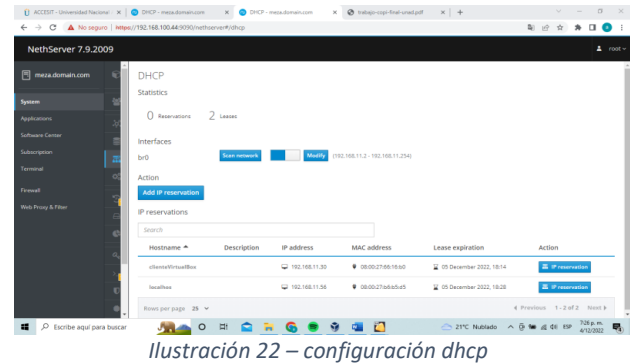

Instalamos el web filter proxy y firewall

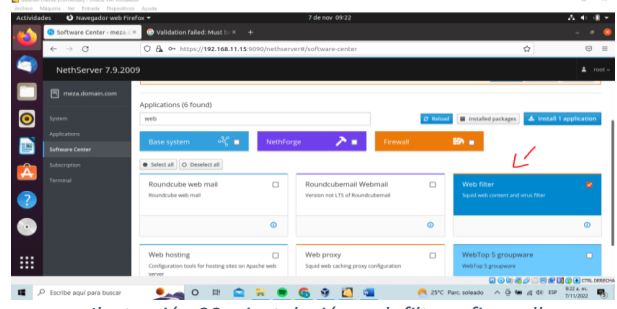

*Ilustración 23 – instalación web filter y firewall*

Descargamos las listas por defecto ya creadas por la comunidad.

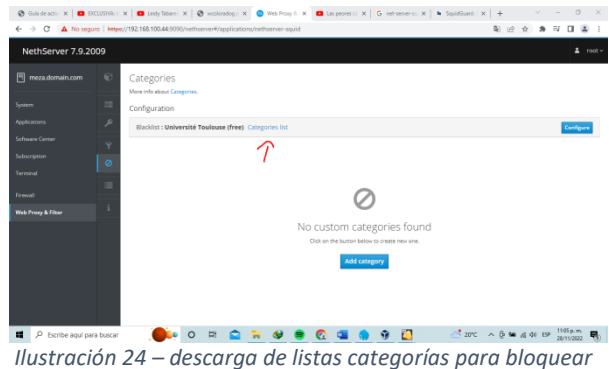

Activamos los filtros el perfil por defecto y damos adicionar perfil.

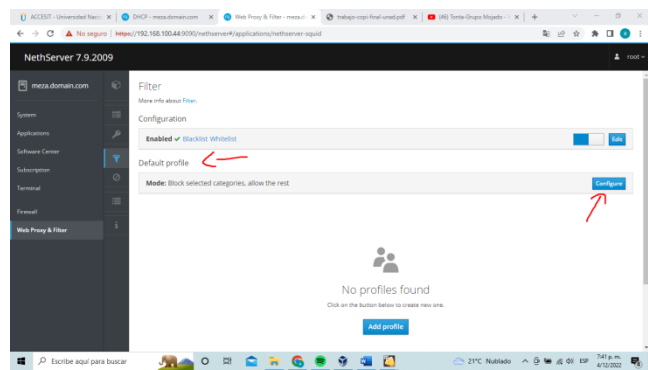

*Ilustración 25 – activar filtro y perfil por defecto*

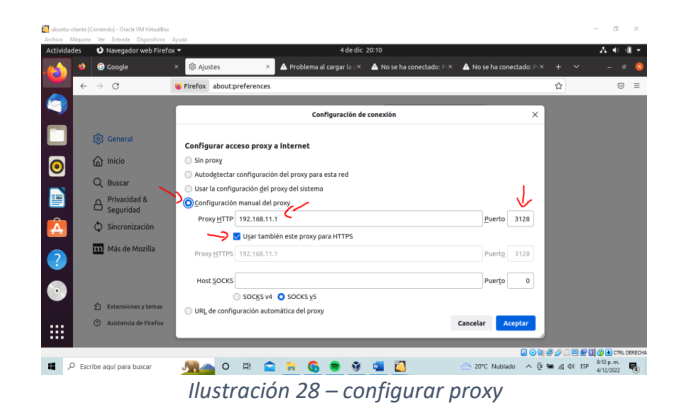

Página de redes sociales Facebook bloqueada.

Agregamos el filtro en este caso a todos los que estén conectados a la zona verde.

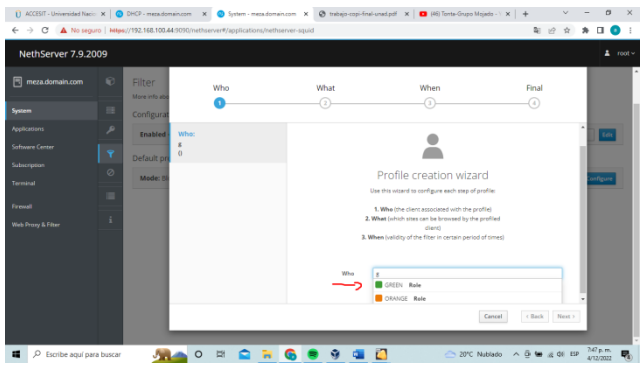

*Ilustración 26 – agregar filtros a perfil de zona verde*

Agregamos el filtro de que categorías se deben bloquear.

| $\leftarrow$ $\rightarrow$ C                   |         | [] ACCEST - Universidad Naci: X   @ DHCP - meza.domain.com X @ System - meza.domain.com X @ trabajo-copi-final-unad.pdf X   @ (68) Torto-Grupo Moards - X   +<br>A No sequro   https://192.168.100.44.9090/nethserver#/applications/nethserver-squid |                                       |                                           |                              |              | 阳设立 | $\alpha$<br>$*$ 00    |  |
|------------------------------------------------|---------|----------------------------------------------------------------------------------------------------|---------------------------------------|-------------------------------------------|------------------------------|--------------|-----|-----------------------|--|
| NethServer 7.9.2009                            |         |                                                                                                    |                                       |                                           |                              |              |     | $2 \cdot root$        |  |
| meza.domain.com                                | 6       | Filter<br>Mare into about Fiter.                                                                                                    | Edit default profile                  |                                           |                              |              |     |                       |  |
| <b>System</b>                                  | 四       | Configuration                                                                                                    | Enable global                         |                                           |                              |              |     |                       |  |
| Applications.                                  | عر      | Enabled v Blacklet Whitelet                                                                                                    | <b>MackEst</b>                        |                                           |                              |              |     |                       |  |
| Soliwere Center                                | ×       | Default profile                                                                                                    | Enable global<br>whitelist            |                                           |                              |              |     |                       |  |
| Subscription                                   | $\circ$ | Mode: Bluck selected categories                                                                                                    | Mode                                  | Block selected categories, allow the rest |                              | v            |     | Configure             |  |
| Terminal                                       | 這       |                                                                                                    | Categories:                           |                                           |                              | Select all   |     |                       |  |
| Firemell                                       | £       |                                                                                                    |                                       | social networks<br>Clear all              |                              |              |     |                       |  |
| Web Praxy & Filter                             |         |                                                                                                    | V Atlanted gations                    |                                           |                              |              |     |                       |  |
|                                                |         |                                                                                                    | Block access to<br>web sites using lo |                                           |                              |              |     |                       |  |
|                                                |         |                                                                                                    | address                               |                                           |                              |              |     |                       |  |
|                                                |         |                                                                                                    | Block file<br>extensions              |                                           |                              |              |     |                       |  |
|                                                |         |                                                                                                    |                                       |                                           |                              |              |     |                       |  |
|                                                |         |                                                                                                    |                                       |                                           | Cancel                       | <b>Serve</b> |     |                       |  |
| $D$ Escribe aquí para buscar<br>$\blacksquare$ |         | $\circ$<br><b>Et</b>                                                                                                    |                                       | n                                         | △ 21°C Nublado < 0 M ≤ 01 EP |              |     | 744 p.m.<br>4/12/2022 |  |

*Ilustración 27 – agregar filtros a perfil de zona verde*

Configuración del proxy en el navegador en este caso. Lo enlazamos a la puerta de enlace de la zona verde 192.168.11.1 puerto 2138 y clicamos como se ve en la imagen.

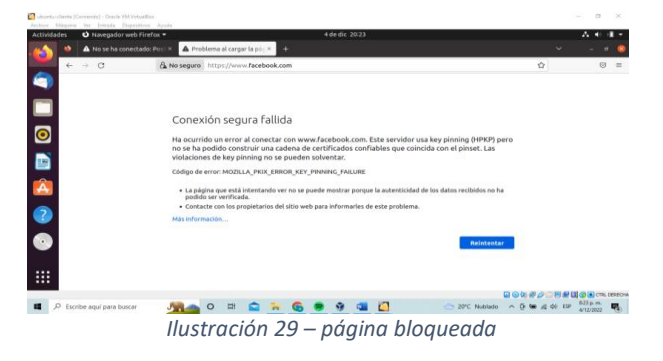

Página sin bloqueo.

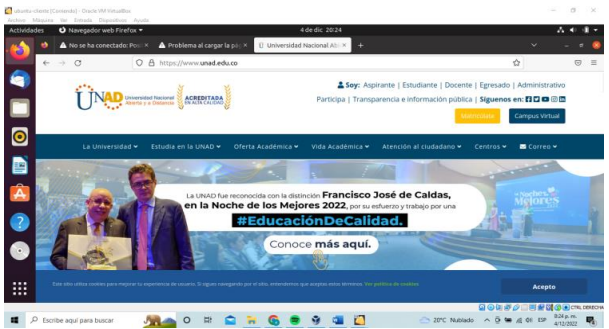

*Ilustración 30 – página sin bloquear*

### **3.3 CORTAFUEGOS**

Para realizar la restricción de páginas web de entretenimiento y redes sociales debemos instalar las aplicaciones Filtro web y Proxy web que se descargan desde el centro de software.

|             | <b>Course 1134 Dedroe Contential - Deale VM Virtualizer</b><br>Autor Moura by Davis Discolluce Aude |                                                                                   |                                 |                                                                                               |        |                                                                                                    |                                               | - 6<br>×.                                                                                                    |  |  |  |  |
|-------------|----------------------------------------------------------------------------------------------------|-----------------------------------------------------------------------------------|---------------------------------|-----------------------------------------------------------------------------------------------|--------|----------------------------------------------------------------------------------------------------|-----------------------------------------------|----------------------------------------------------------------------------------------------------|--|--|--|--|
| Actividades | O Navegador web Finefox =                                                                           |                                                                                   |                                 | 4 de dic 17:47                                                                                |        |                                                                                                    |                                               | $A + 0$                                                                                                    |  |  |  |  |
|             | Centro de Saftware - noti v.                                                                        | W 10821 who's lookup in : x +                                                     |                                 |                                                                                               |        |                                                                                                    |                                               |                                                                                                    |  |  |  |  |
|             | $\leftarrow$ $\rightarrow$ C                                                                        | C & e- http://t662.49093/schemershoftware-center                                  |                                 |                                                                                               |        |                                                                                                    | Ŷ.<br>$\varpi$ =                              |                                                                                                    |  |  |  |  |
|             | NethServer 7.9.2009                                                                                 |                                                                                   |                                 | $\Delta$ -rest $\epsilon$                                                                     |        |                                                                                                    |                                               |                                                                                                    |  |  |  |  |
|             | El netserveraziane                                                                                  | Amailmoines disposities: 6 period                                                 |                                 | Attacher tode Voor de nortes Cardiguar                                                        |        |                                                                                                    |                                               |                                                                                                    |  |  |  |  |
| $\odot$     | m<br>Asshcraces                                                                                     | Aplicaciones (11 encontradable)<br><b><i><u>Anony optimized</u></i></b>           |                                 | Instalar 2 aplicationes<br>(Estás segure)?                                                    |        |                                                                                                    | C temp   Department   A tension I aplicacione |                                                                                                    |  |  |  |  |
|             | Saltware Corner<br>Subscription<br>Terminal                                                         | NethEoree<br><b>Larry League</b><br>٠<br>Chicagona and C. Depressions toda        | ≻ -                             | Cancelor                                                                                      |        |                                                                                                    |                                               |                                                                                                    |  |  |  |  |
|             |                                                                                                    | Monitor de ancho de banda<br>Configurary administrar Moore                        | <b>Frewall biskup</b><br>$\Box$ | Configurar for adaptations de red y firmall bibliot                                           | ۰      | Dedale Hotspot<br>Dedalo Hotspot para instancian kara                                                                  | $\Box$                                        | Impección profunda de paquetes (DPS)<br>- 0<br>Filtrar al trafico de red mediante al análisis de la carga de los<br><b>CARTAINMENT</b> |  |  |  |  |
|             |                                                                                                    |                                                                                   | $\circ$                         | $\circ$                                                                                       |        | $\sim$                                                                                                    |                                               | $\circ$                                                                                                    |  |  |  |  |
|             |                                                                                                    | <b>Türvelen Paec</b><br>State a sing Ander Provider Virtualer name userally Plant | n                               | Sistema de prevención de intrusos<br>Monitor de má y litoques de Válico de actividad maleixos | n      | <b>OperisPN</b><br>Configurar access executory de sitio a sitio de redes peuadas<br><b>Whales (VPK) stands from PR</b> | n                                             | <b>Press Inverso</b><br>n<br>Configurar la Europeanidad Prospérats de Apache                                                           |  |  |  |  |
|             |                                                                                                    |                                                                                   | $\circ$                         |                                                                                               | $\sim$ |                                                                                                    | $\alpha$                                      | $\sim$                                                                                                    |  |  |  |  |
|             |                                                                                                    | Proxy SMTP<br><b>Filips of bration SMTP care Clarket's Roqueral</b>               | $\Box$<br><b>Eltre was</b>      | Competition and Sound a filters day area                                                      | ٠      | Princy with<br>load cashi will proy carligens to                                                                       |                                               |                                                                                                    |  |  |  |  |
| 曲           |                                                                                                    |                                                                                   | $\circ$                         |                                                                                               | o.     |                                                                                                    | n                                             |                                                                                                    |  |  |  |  |
|             |                                                                                                    | n<br>$D$ from                                                                     |                                 |                                                                                               |        | <b><i><u>ROOGSHOMCVORSSY</u></i></b>                                                                                   |                                               | 自由の液の二回病器のKCN 00004<br>$\frac{5.67 \text{ }\mu\text{m}}{4.75 \text{ }\mathrm{m} \text{cm}$                                             |  |  |  |  |

*Ilustración 31 – instalación de Filtro web y Proxy Web*

Luego nos dirigimos al menú aplicaciones para ajustar el proxy manual con la aplicación Proxy filtro web

|                    | Churts 1024 Decision (Cartonald - Orada W4 Krkusflor,<br>Ashive Missing Ve Eritada Disemblers Asub- |                     |                                                    |                                                                    |         |                              | $   \times$      |
|--------------------|----------------------------------------------------------------------------------------------------|---------------------|----------------------------------------------------|--------------------------------------------------------------------|---------|------------------------------|------------------|
| <b>Actividades</b> | O Maregador web Hirefox *                                                                           |                     |                                                    | 4 de dic 1811                                                      |         |                              | $A + 1 - 1$      |
|                    | Charlestones-orthography                                                                            |                     |                                                    |                                                                    |         |                              | ٠                |
|                    | $\leftarrow$ $\rightarrow$ $\alpha$                                                                 |                     | O & e- https://1882.45090/rethserverthapplications |                                                                    |         | $\alpha$                     | $\otimes$ =      |
|                    | NethServer 7.9.2009                                                                                 |                     |                                                    |                                                                    |         |                              | $\Delta$ -rest - |
|                    | Fill nettoener adams.                                                                               | Aplicaciones        |                                                    |                                                                    |         |                              |                  |
|                    |                                                                                                    | Ancer               |                                                    |                                                                    |         |                              | lehevar          |
| <b>.@</b>          | Smirra                                                                                              |                     | Nombre A                                           | Descripción                                                        | Versión | Accion                       |                  |
|                    | Aplosters                                                                                           | <b>Logo</b>         |                                                    |                                                                    |         |                              |                  |
|                    | Scillware Comer                                                                                     | o                   | Antivirus                                          | Nethanne entires using Comità                                      | 563     | of Kirms                     |                  |
|                    | Subscription                                                                                        | $\bullet$           | <b>Mich Roony 6. Filter</b>                        | Configuration for Squid caching web proxy                          | 5,56.5  | of Kisma                     |                  |
|                    | <b>Service</b>                                                                                      |                     | <b>Mich server</b>                                 | Web senare configuration with named unsual hours and excerse proxy | 3,52.2  | of Alarma                    |                  |
|                    |                                                                                                    | Has per pagina 25 v |                                                    |                                                                    |         | CAsteler 1-2.0x2 Sizients F. |                  |
|                    |                                                                                                    |                     |                                                    |                                                                    |         |                              |                  |
|                    |                                                                                                    |                     |                                                    |                                                                    |         |                              |                  |
|                    |                                                                                                    |                     |                                                    |                                                                    |         |                              |                  |
|                    |                                                                                                    |                     |                                                    |                                                                    |         |                              |                  |
|                    |                                                                                                    |                     |                                                    |                                                                    |         |                              |                  |
|                    |                                                                                                    |                     |                                                    |                                                                    |         |                              |                  |
|                    |                                                                                                    |                     |                                                    |                                                                    |         |                              |                  |
|                    |                                                                                                    |                     |                                                    |                                                                    |         |                              |                  |
|                    |                                                                                                    |                     |                                                    |                                                                    |         |                              |                  |
|                    |                                                                                                    |                     |                                                    |                                                                    |         |                              |                  |
| :                  |                                                                                                    |                     |                                                    |                                                                    |         |                              |                  |
|                    |                                                                                                    |                     |                                                    |                                                                    |         | 日日年度の二回発祥の国にもCONCO           |                  |
| $10^{-10}$         |                                                                                                    |                     |                                                    | <b>B</b> Down <b>B Pance on the BOU didn't by B</b>                |         |                              | $m_{P}$          |

*Ilustración 32 – Web Proxy & Filter*

Se agrega el modo manual para las zonas verdes y azules.

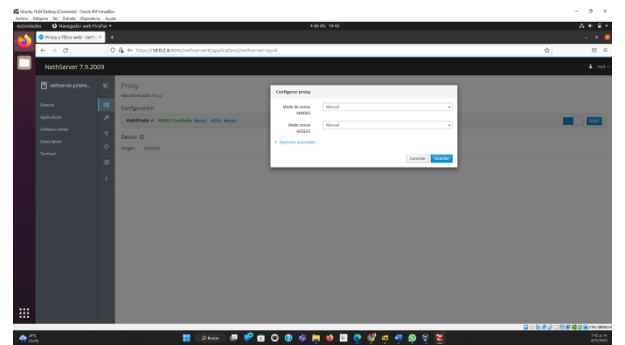

*Ilustración 33 – instalación de Filtro web y Proxy Web*

Creamos una categoría en el que agregamos los nombres de dominio de los sitios web que queremos restringir en este caso son las redes sociales y páginas de entretenimiento como youtube.

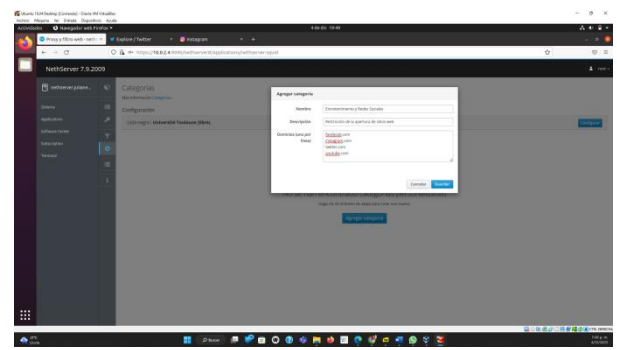

*Ilustración 34 – Agregar Categoría*

Luego en el submódulo filtro, editamos el perfil predeterminado habilitando la lista negra global y la lista blanca se selecciona la acción que aplicara el perfil, el cual es bloquear la categoría que asignamos y permitir el acceso al resto, en este caso se agrega la categoría Entretenimiento y Redes Sociales.

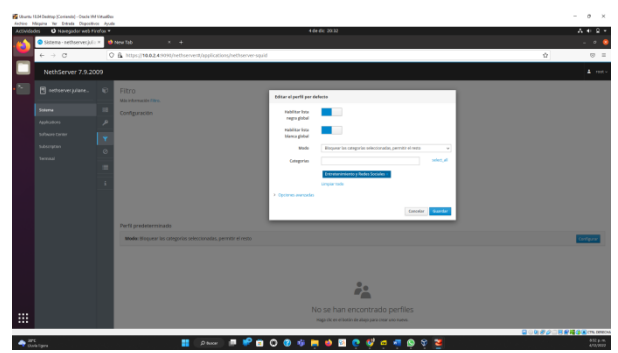

*Ilustración 35 – Editar el perfil por defecto*

Ahora se agregamos el perfil, este perfil será asignado para la zona verde.

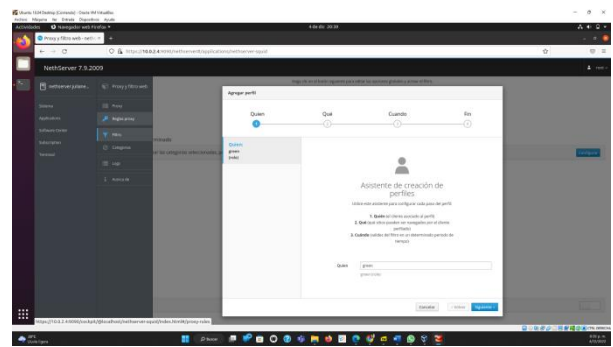

*Ilustración 36 – Agregar perfil paso 1*

Le indicamos que debe bloquear la categoría seleccionada y permitir el acceso a los demás sitios

|              | <b>Cours Hild Isamp Consent)</b> - Dealer M Hawaiker<br>Autor: Missile for Davis Discolors Audio |                         |                                                         |                                                                                                    |                                                                                            |                                                                                                    |                       |                     | $\theta$<br>$\sim$<br>$\sim$ |
|--------------|--------------------------------------------------------------------------------------------------|-------------------------|---------------------------------------------------------|----------------------------------------------------------------------------------------------------|--------------------------------------------------------------------------------------------|----------------------------------------------------------------------------------------------------|-----------------------|---------------------|------------------------------|
| Activitietes | O Needs for web Firefox *                                                                        |                         |                                                         |                                                                                                    | 4 de dir 30 43                                                                             |                                                                                                    |                       |                     | $A + 0 -$                    |
|              | Prografikto wib-neticm<br>$\rightarrow$ 0                                                        | ٠                       | C & https://t0024/entitethenettoppicationshittonwr-spol |                                                                                                    |                                                                                            |                                                                                                    |                       |                     | ٠<br>×<br>$0 =$              |
|              |                                                                                                  |                         |                                                         |                                                                                                    |                                                                                            |                                                                                                    |                       | Ŷ.                  |                              |
|              | NethServer 7.9.2009                                                                              |                         |                                                         |                                                                                                    |                                                                                            | map the world banks regiment pack other has applicated globalic a primar of Black.                                                                    |                       |                     | $4.7$ risk as                |
|              | П этометалим.                                                                                    | ٠                       |                                                         | Agregar partit                                                                                                    |                                                                                            |                                                                                                    |                       |                     |                              |
|              | -<br>Antoniones<br><b>Sillwirk Orien</b>                                                         |                         |                                                         | <b>Duien</b><br>⋒                                                                                                    | Qué                                                                                        | Cuando<br>-0                                                                                                    | $E_{12}$<br>-6        |                     |                              |
|              | Selecteran<br><b>Termul</b>                                                                      | Perfd predictorychiatis | Mode Historic In Original Information:                  | <b>Oulen:</b><br>grass<br>pular<br><b>Dal</b><br>Orogoday Interestimiens y lister<br>Sociated.<br><b>Entailment of</b><br><b>Lista Margin W</b><br>Modo Bingsaar las categories<br>refeririensdag | <b>Habiton New</b><br>mary plots!<br><b>Rabilitar lata</b><br><b><i>Stance alutare</i></b> | -                                                                                                    |                       |                     |                              |
|              |                                                                                                  |                         |                                                         |                                                                                                    | Ahada<br>Categorian<br><b>Ensuriação</b>                                                   | Bosone la campinta selezzionata, permite al rado<br>Thibadonimiaida y Faché Toniglas<br>Lingua 1000<br>His just do relat scripts? a de entreterminent | $\sim$<br><b>MAIL</b> |                     |                              |
|              |                                                                                                  |                         | <b>AMERICA</b>                                          |                                                                                                    | · Groves memories                                                                          |                                                                                                    |                       |                     |                              |
| 曲            |                                                                                                  |                         | <b>Halabhado M</b>                                      |                                                                                                    |                                                                                            | <b>Election</b>                                                                                                    | $r$ bidow<br>سننو     |                     |                              |
|              | <b>College</b>                                                                                   |                         | п                                                       | <b>Phone: # # @ 0 @ \$ # # @ @ # # @ \$</b>                                                                                                    |                                                                                            |                                                                                                    | ×                     | 自己医療症に同業種症実のScience | <b>ANGER</b>                 |

*Ilustración 37 – Agregar perfil paso 2*

Dejamos habilitado que se ejecute siempre.

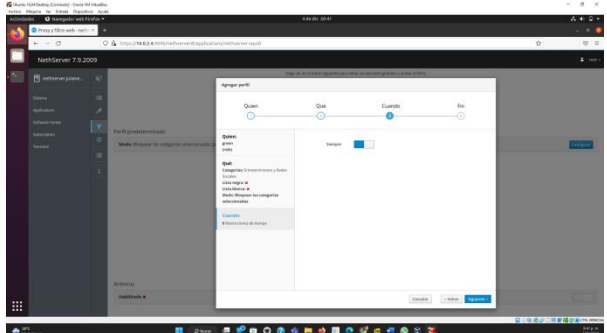

*Ilustración 38 – Agregar perfil paso 3*

Por último, le asignamos nombre y descripción y guardamos el perfil

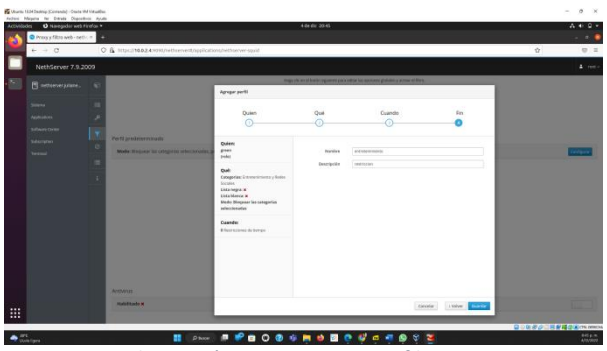

*Ilustración 39 – Agregar perfil paso 4*

# **3.4 TEMÁTICA 4:**

Instalamos el paquete sudo apt install slapd ldap-utils, el cual nos permitirá modificar con estos paquetes.

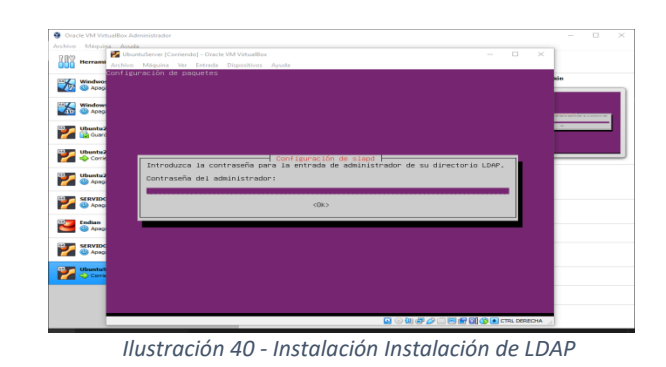

Después de agregarle la contraseña. Damos en siguiente en el proceso de instalación.

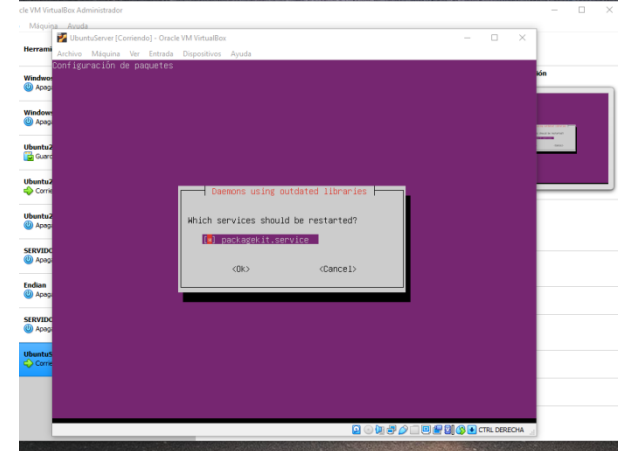

*Ilustración 41 - Instalación Agregamos una Contraseña*

Aceptamos la configuracion de LDAP

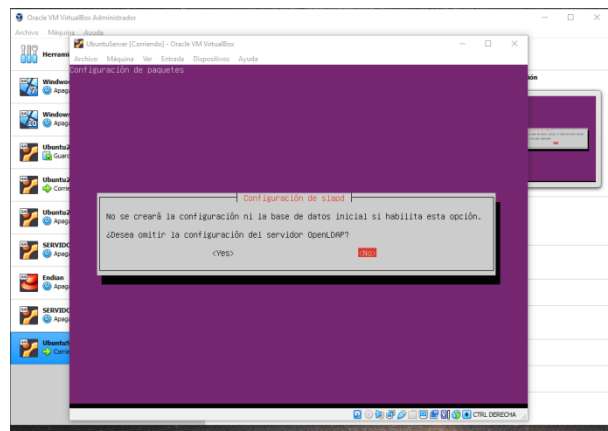

*Ilustración 42 – Configuración de LDAP*

Después de crear un dominio validamos con el comando sudo slacatp como nos quedó creado.

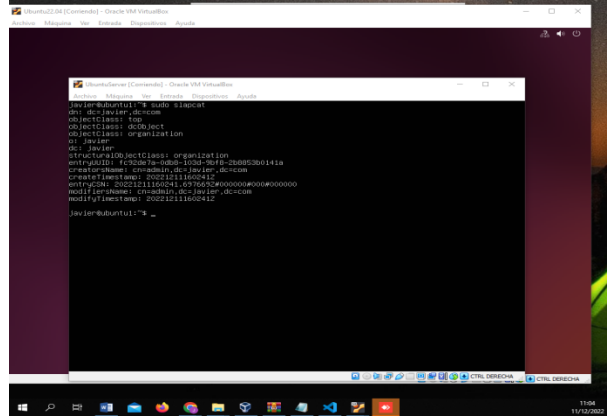

*Ilustración 43 - Validamos la creación del dominio*

Tenemos una unidad administrativa creada llamada javier.

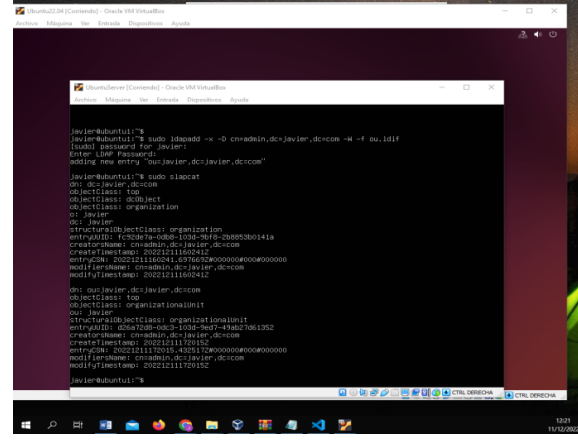

*Ilustración 44 – Creación Unidad administrativa*

Creamos un fichero dentro del ya creado llamado javier.

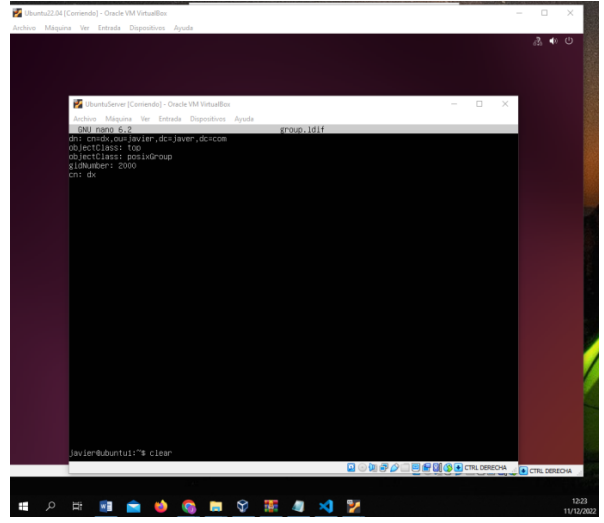

*Ilustración 45 – Creación Fichero*

Creamos un usuario dentro del fichero con sus atributos.

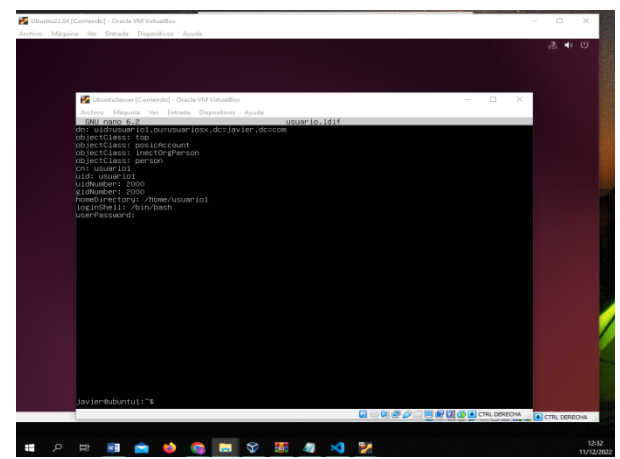

*Ilustración 46 – Creación de Atributos*

Volvemos al fichero anterior trayecto el dato de la contraseña creada.

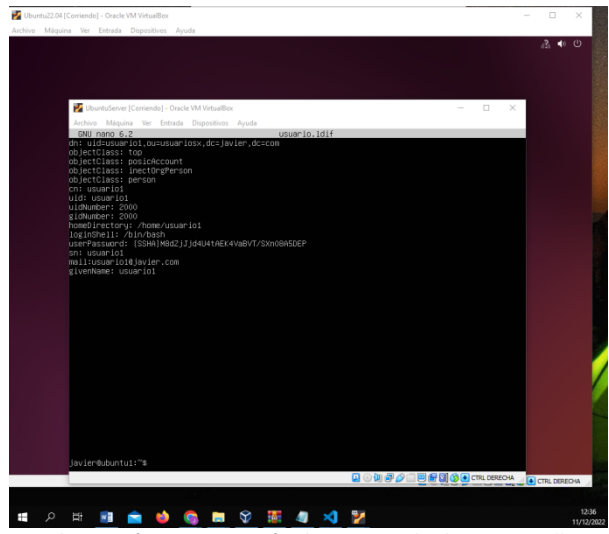

*Ilustración 47 – Creación de Encriptado de Contraseña*

Instalación de LDAP en maquina Cliente.

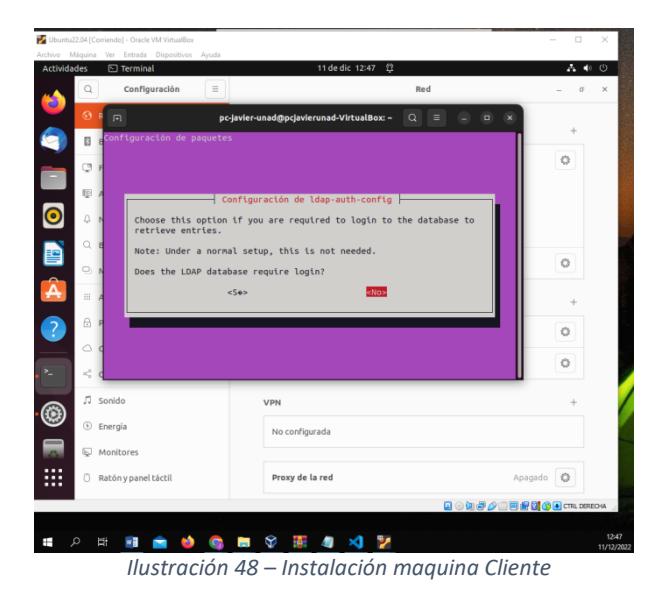

Con el siguiente comando instalamos en el cliente los componentes necesarios para conectarnos al servidor por ldap.

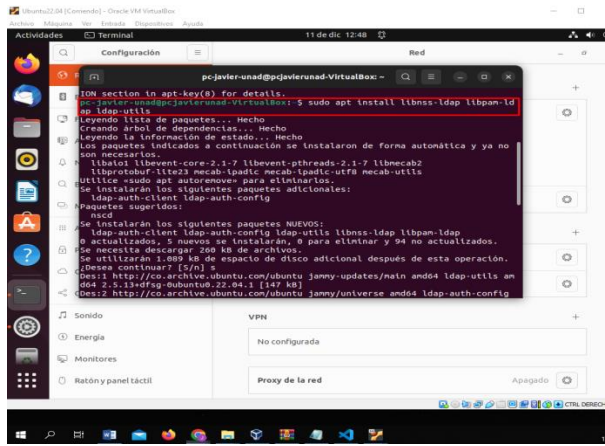

*Ilustración 49 – Instalación Componentes*

Los modifico con el valor de los atributos passwd, group y shadow con ldap.

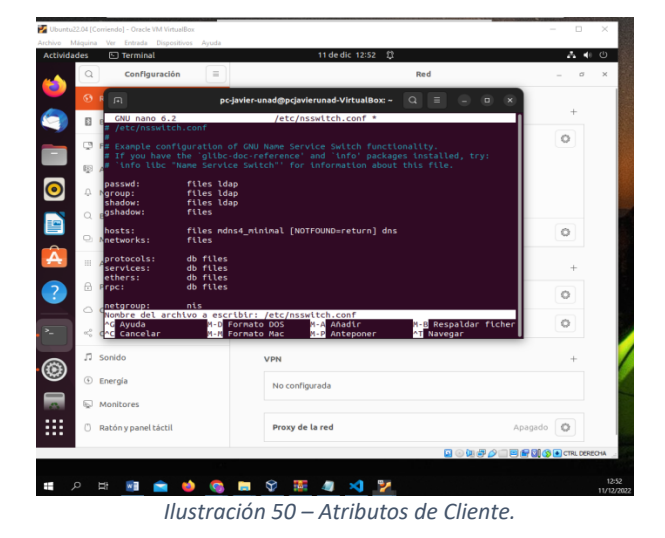

Con el siguiente comando agregamos una ruta para el inicio de sesión.

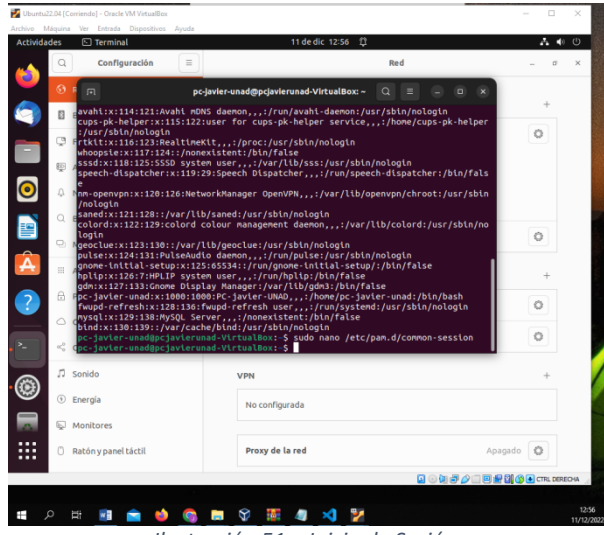

*Ilustración 51 – Inicio de Sesión.*

Con la primera línea, al iniciar sesión automáticamente cree el directorio de usuario.

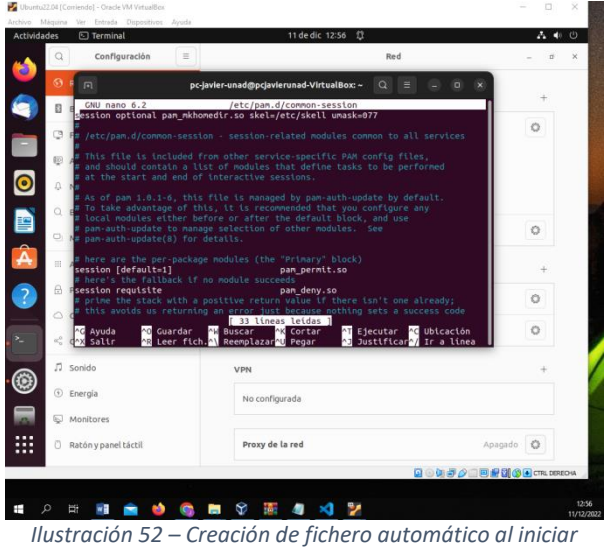

*Sesion.*

# **3.5 TEMÁTICA 5:**

Se hace la instalación de OpenVPN.

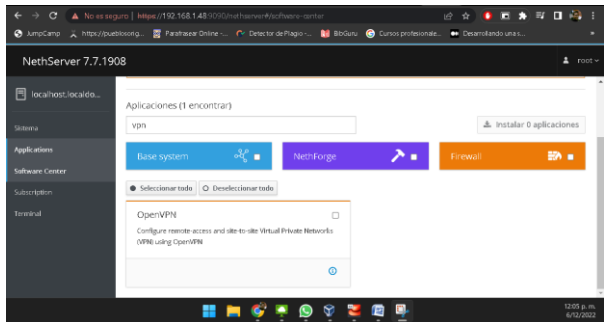

*Ilustración 53 - Instalación OpenVPN*

Se configura RoadWarior Server.

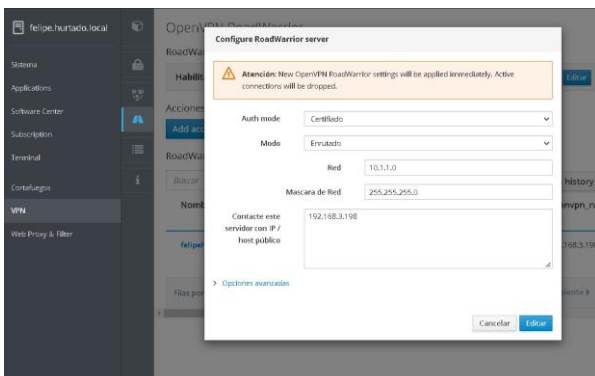

*Ilustración 54 - Configuración de RoadWarior Server.*

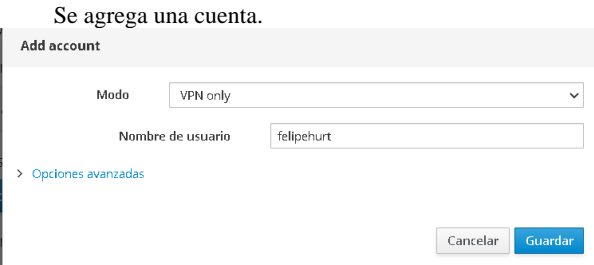

*Ilustración 55 - Configuración de cuenta.*

### Se descarga la configuración de la VPN.

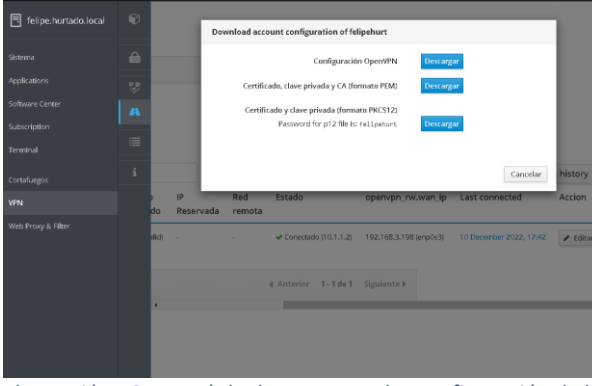

*Ilustración 56 - Menú de descarga con las configuración de la VPN.*

Se configura la VPN en el cliente.

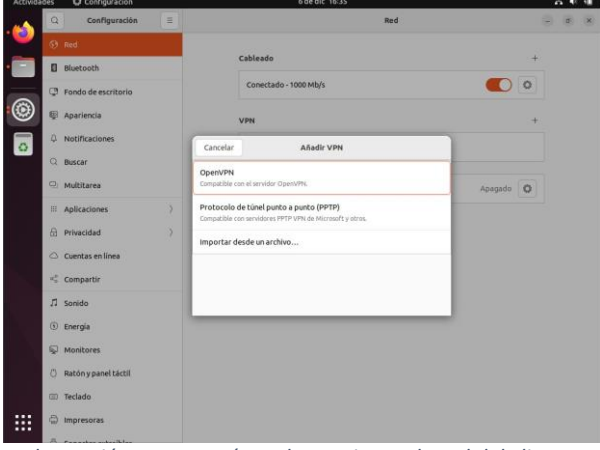

*Ilustración 57 - Menú con las opciones de red del cliente.*

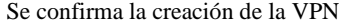

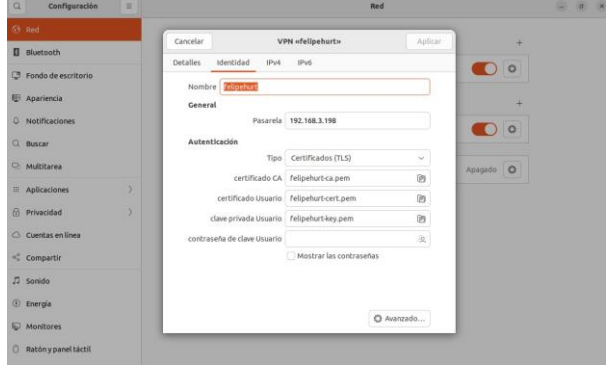

*Ilustración 58 - Menú confirmación de la VPN.*

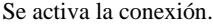

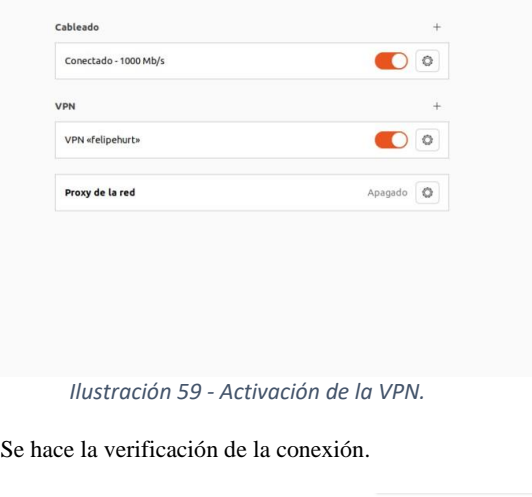

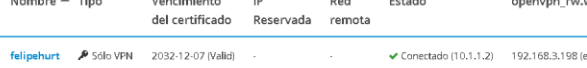

*Ilustración 60 - Tabla con los datos de la VPN.*

### **4 CONCLUSIONES**

GNU/Linux Nethserver es una distribución robusta y muy estable, fácil de instalar, la cual posee una interfaz gráfica que permite gestionar de una manera muy cómoda los servicios DHCP, DNS y toda clase de módulos. Permitiendo al administrador del sistema, otorgar privilegios de seguridad a equipos, áreas y direcciones ip´s.

LDAP o (Protocolo de Acceso a Directorios Ligeros), servicios similares al de directorios del sistema que estamos acostumbrados en Linux, también la podemos optimizar para búsqueda de datos.

### **5 REFERENCIAS**

- [1] NethServer Subscription. (n.d.). Retrieved December 2, 2022, from https://my.nethserver.com/login.
- [2] Tipos de instalación NethServer 7 Final. (n.d.). Retrieved December 2, 2022, from https://docs.nethserver.org/es/v7/installation.html#minimumrequirements.
- [3] TechVirt. (2022, March 9). Nethserver vpn ipsec site2site. Youtube. https://www.youtube.com/watch?v=-O7E0jgqUCE
- [4] VPN NethServer 7 Final. (n.d.). Nethserver.org. Retrieved December 6, 2022, from https://docs.nethserver.org/es/v7/vpn.html